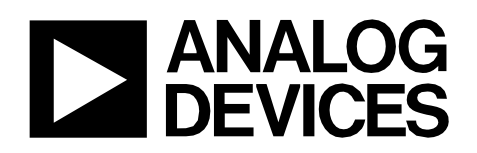

Circuit Note CN-0399

# **Circuits** from the Lab<sup>®</sup> Reference Designs

*Circuits from the Lab®reference designs are engineered and tested for quick and easy system integration to help solve today's analog, mixed-signal, and RF design challenges. For more information and/or support, visi[twww.analog.com/CN0399.](http://www.analog.com/CN0399?doc=CN0399.pdf)*

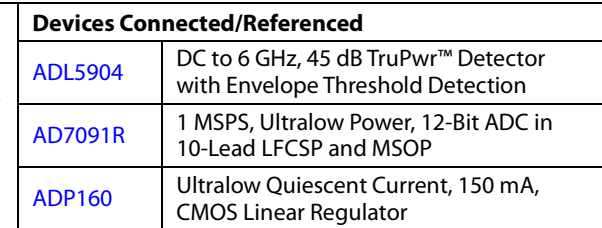

# **Battery or USB Powered 9 kHz to 6 GHz RMS Power Measurement System**

### **EVALUATION AND DESIGN SUPPORT**

#### **Circuit Evaluation Boards**

**[CN-0399 Circuit Evaluation Board \(EVAL-CN0399-SDPZ\)](http://www.analog.com/EVAL-CN0399-SDPZ?doc=CN0399.pdf) [System Demonstration Platform \(EVAL-SDP-CS1Z\)](http://www.analog.com/SDP-S?doc=CN0399.pdf)**

**Design and Integration Files** 

**[Schematics, Layout Files, Bill of Materials](http://www.analog.com/CN0399-DesignSupport?doc=CN0399.pdf)**

### **CIRCUIT FUNCTION AND BENEFITS**

The circuit shown in [Figure 1](#page-0-0) is an RF power measurement circuit that accurately measures the power from an RF signal source within a frequency range of 9 kHz to 6 GHz, and has a nominal input power range of 45 dBm (−30 dBm to +15 dBm).

This circuit constitutes a complete rms RF power meter in a tiny form factor that can be powered entirely from a 5 V USB power supply. The measurement signal chain consists of an rms responding RF power detector and a 12-bit, precision analog-to-digital converter (ADC). These devices are powered by a CMOS linear regulator which generates 3.3 V from the 5 V USB supply.

A simple calibration routine can be performed at multiple frequencies to compensate for any frequency response variation of the circuit. Calibration data is stored in a lookup table, which is referenced during the RF power measurement.

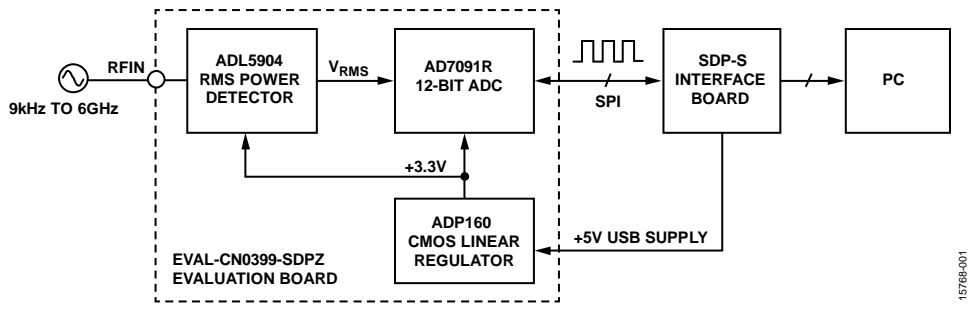

<span id="page-0-0"></span>*Figure 1. Portable RF Power Meter Evaluation Board Measurement Setup (All Connections and Decoupling Not Shown)*

**Rev. 0**

**Circuits from the Lab reference designs from Analog Devices have been designed and built by Analog Devices engineers. Standard engineering practices have been employed in the design and construction of each circuit, and their function and performance have been tested and verified in a lab environment at room temperature. However, you are solely responsible for testing the circuit and determining its suitability and applicability for your use and application. Accordingly, in no event shall Analog Devices be liable for direct, indirect, special, incidental, consequential or punitive damages due to any cause whatsoever connected to the use of any Circuits from the Lab circuits. (Continued on last page)**

# **CIRCUIT DESCRIPTION**

An RF signal ranging from 9 kHz to 6 GHz is applied to the SMA measurement head of the circuit. This signal drives the RFIN input pin of th[e ADL5904,](http://www.analog.com/ADL5904?doc=CN0399.pdf) an rms responding RF power detector, through an ac coupling capacitor. The size of this capacitor  $(0.47 \mu)$  sets the minimum input frequency of the circuit. The output voltage from the detector  $(V_{RMS})$  is a dc output voltage level that is proportional to the rms level of the input signal.

The output of the detector directly drives the input of the [AD7091R 1](http://www.analog.com/AD7091R?doc=CN0399.pdf)2-bit ADC. The ADC samples the input periodically and converts the voltage to a digitized voltage code. Each code is transferred to a PC via 3-wire serial peripheral interface (SPI), which uses an equation to calculate the RF power of the input signal. Calibration coefficient information is stored in a look-up table on the PC. The coefficient slope and intercepts are selected based on the frequency of operation, which must be known to accurately calculate the RF input power level.

#### **RF Power Detector**

The [ADL5904 i](http://www.analog.com/ADL5904?doc=CN0399.pdf)s a broadband rms responding RF power detector operating from dc to 6 GHz. A functional block diagram of th[e ADL5904 i](http://www.analog.com/ADL5904?doc=CN0399.pdf)s shown i[n Figure 2.](#page-1-0) 

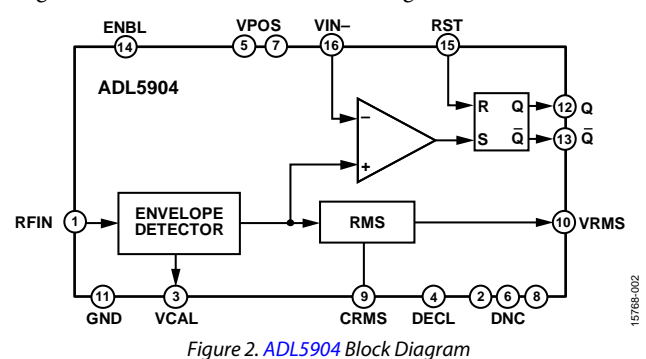

<span id="page-1-0"></span>The detector has a dynamic range of 45 dB, ranging from −30 dBm to +15 dBm with a linear-in-dB output characteristic. The low current consumption of 3 mA, makes the [ADL5904 a](http://www.analog.com/ADL5904?doc=CN0399.pdf) suitable detector for this application circuit where the circuit is powered entirely from the 5 V USB interface from a PC.

An additional function provided by this detector is programmable envelope threshold detection. Threshold detection uses an internal comparator to compare the input envelope voltage with a predefined user input voltage. If the envelope voltage exceeds this predefined voltage, a digital output signal is asserted high. The output signal is latched high through an R/S flip-flop until the reset pin (RST) on the detector is pulsed high. This functionality is not used in the circuit shown i[n Figure 1.](#page-0-0) 

#### **Analog-to-Digital Converter**

The [AD7091R s](http://www.analog.com/AD7091R?doc=CN0399.pdf)hown in [Figure 3](#page-1-1) is a 12-bit, single-channel successive approximation register (SAR) ADC. It has an ultralow power consumption of 1 mW in normal operation.

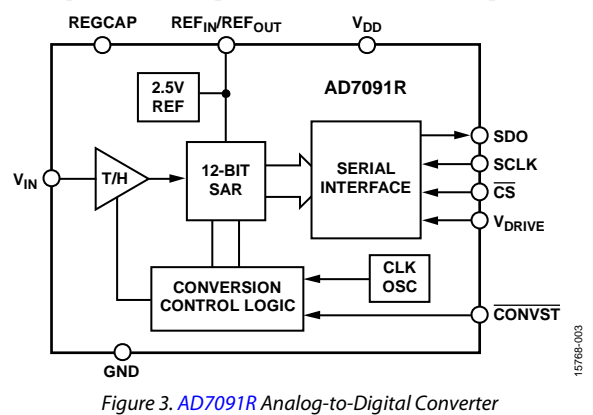

<span id="page-1-1"></span>The REF<sub>IN</sub>/REF<sub>OUT</sub> pin of the ADC can be overdriven with an external reference voltage. However, in this application, accuracy is not compromised by using the internal 2.5 V reference. Using the 2.5 V internal reference means that the LSB size is

$$
LSB = (2.5 \text{ V})/2^{12} = 610 \text{ }\mu\text{V}
$$

This means that the ADC has a resolution of 610 μV. The input voltage,  $V_{IN}$ , to the ADC can range from 0 V to 2.5 V ( $V_{REF}$ ). Because the maximum output voltage of the detector is approximately 1.8 V, voltage scaling at the input of the ADC is not necessary, allowing the detector output to be connected directly to the ADC input.

#### **On-Board Regulator**

The [ADP160 i](http://www.analog.com/ADP160?doc=CN0399.pdf)s a CMOS linear regulator, which can provide a stable output voltage from 2.2 V to 5.5 V with an ultralow output current quiescent current of 42 μA.

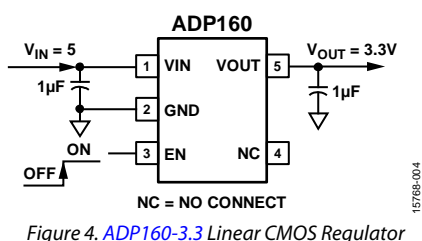

<span id="page-1-2"></span>The [ADP160 i](http://www.analog.com/ADP160?doc=CN0399.pdf)s available in fixed or adjustable configurations. The 3.3 V fixed model used in this design provides a stable output to supply the power detector and ADC, with minimal external circuitry required, as shown in [Figure 4.](#page-1-2)

#### **Power Calculation**

The equation used to calculate the power of the RF input signal as a power ratio in decibels (dBm) from the output of the detector is written as follows:

$$
P_{IN}(\text{dBm}) = (V_{RMS}/m) + Int \tag{1}
$$

where:

*VRMS* is the output voltage of the detector as shown in [Figure 5.](#page-2-0) *m* is the slope of the power detector.

*Int* is the x-axis intercept of the power detector.

Using Equation 1, the overall system transfer function becomes

$$
P_{IN}(\text{dBm}) = (CODE_{RMS}/m') + Int'
$$
 (2)

where:

CODE<sub>RMS</sub> is the digitized code representation of V<sub>RMS</sub> from the ADC, as shown in [Figure 5.](#page-2-0)

*m'* is the slope of the combined power detector and ADC.

*Int'* is x-axis intercept of the combined power detector and ADC.

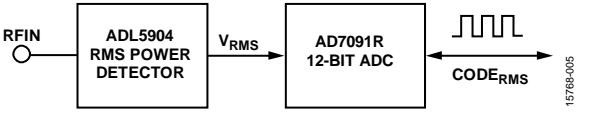

Figure 5. Detector and ADC Outputs

<span id="page-2-0"></span>The slope and intercept within the equation are both frequency dependent parameters. As a result, calibration must be performed across frequency, that is, at enough frequency increments to ensure good system flatness across frequency.

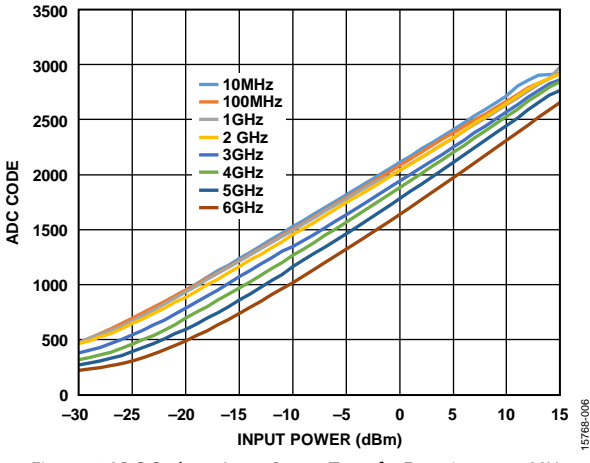

Figure 6. ADC Code vs. Input Power Transfer Function at 10 MHz

<span id="page-2-1"></span>[Figure 6](#page-2-1) shows a plot of the raw measured ADC code versus input power to the detector. Multiple operating frequencies were plotted within the range of the power detector. These measured ADC codes correspond to the sampled and converted output voltage of the power detector. Each plot shown in [Figure 6](#page-2-1) shows how the characteristic curve of the detector varies linearly with decibel input power, within the operating range of the detector (−30 dBm to +15 dBm). This response is known as a linear-in-dB power detector response.

#### **Software Interface**

A simple software graphical user interface (GUI) is used to calculate and display the RF power being measured[. Figure 7](#page-2-2)  shows the front panel of the GUI.

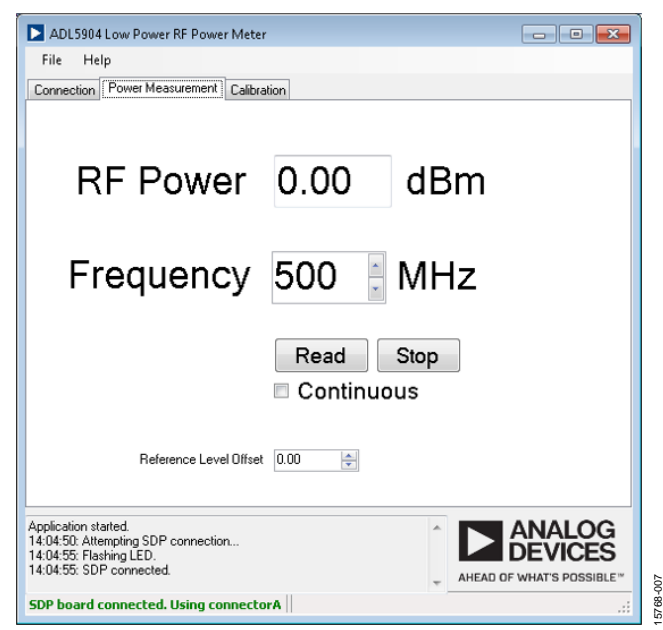

Figure 7. Software GUI Front Panel

<span id="page-2-2"></span>In the **Power Measurement** tab, the frequency of the input signal must be entered prior to measurement, thereby telling the software which set of calibration coefficients (slope and intercept) to use. The software uses the calibration coefficients that are closest in frequency to the input frequency. Selecting **Continuous** and clicking **Read** periodically updates the measured power. A user defined reference level offset can be applied to the measurement to account for external cabling or coupling losses. This offset is added to the measured value, which is then displayed as the power.

#### **Calibration Routine**

Before performing a power measurement, the user must perform a calibration routine across frequency.

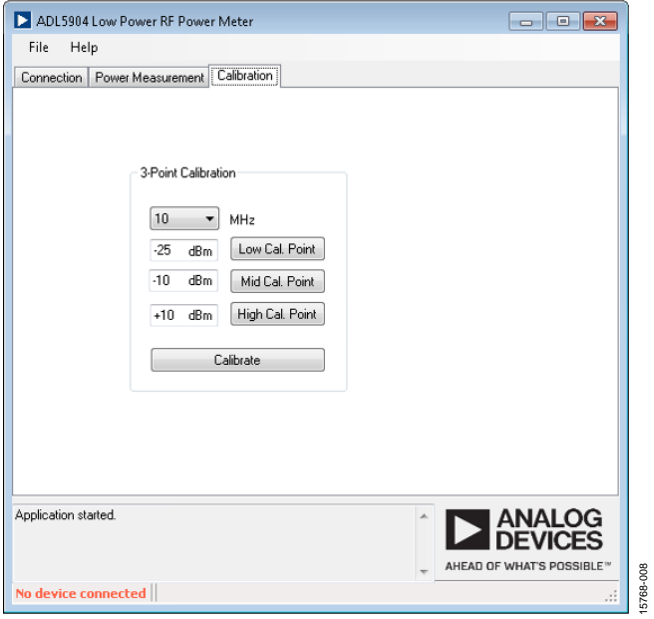

Figure 8. Calibration Routine Tab

<span id="page-3-0"></span>[Figure 8](#page-3-0) shows the **Calibration** tab. A frequency is selected using the numeric selection box. Three power levels are then applied at that frequency. This 3-point calibration routine calculates two different slope and intercept values for the calibration frequency. These values are stored in the look-up table and used for power calculation[. Figure 9 s](#page-3-1)hows an example of calibration data for a selected frequency.

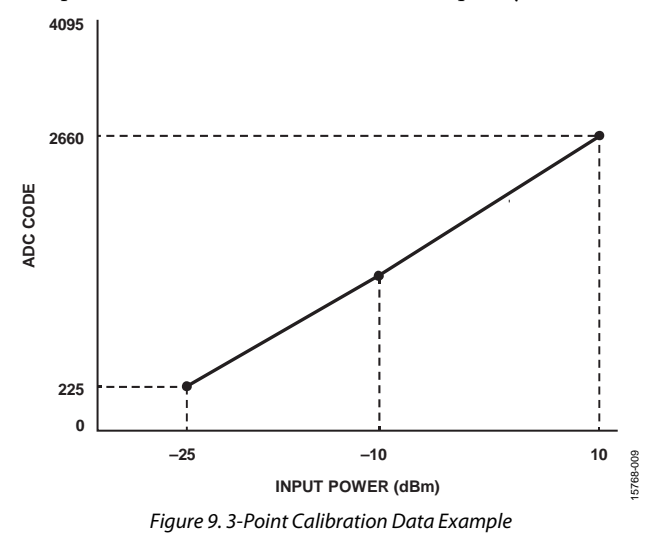

<span id="page-3-1"></span>Each of the calibration points have a corresponding measured ADC code, as shown i[n Figure 9.](#page-3-1) These codes are used to calculate a slope and intercept value for each of the two regions between the calibration power levels. Calibration values stored for each calibrated frequency contain a slope and intercept for these two power regions, as shown in the look-up table outline i[n Figure 10.](#page-3-2) 

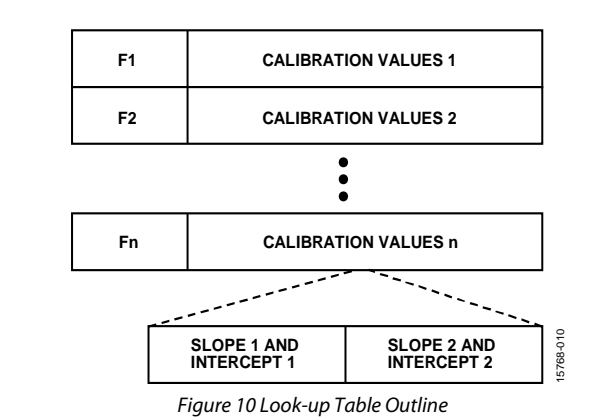

#### <span id="page-3-2"></span>**Measurement Sequence**

[Figure 11 s](#page-3-3)hows the measurement sequence executed during power measurement.

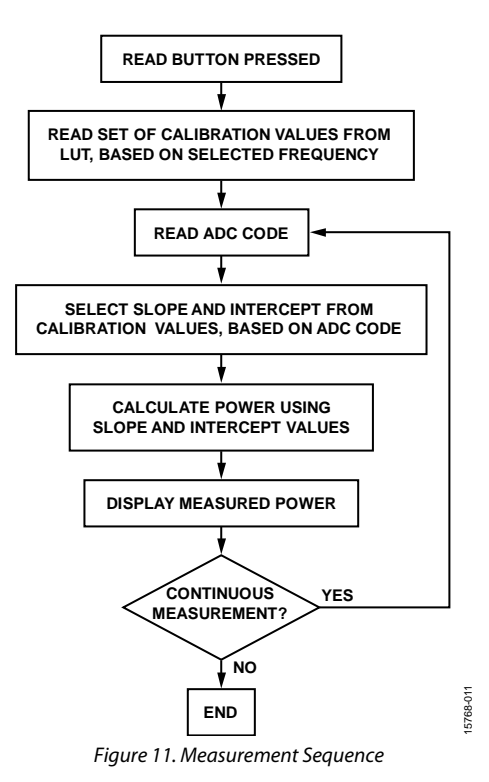

<span id="page-3-3"></span>When the user clicks **Read**, the set of calibration values for the calibration frequency closest to the selected operating frequency are read from the look-up table.

These calibration values contain slope and intercepts for the two power regions of the 3-point calibration routine. The raw ADC code is then read through the SPI interface. This code is used for the power calculation. The slope and intercept from one of the two power regions are extracted from the calibration values for the selected frequency, based on the raw ADC code read.

With these slope and intercept values, power is then calculated using Equation 1 and displayed in the GUI. If the **Continuous** checkbox is selected, the measurement is repeated periodically for the selected frequency.

#### **Measurement Timing**

The timing of each measurement is shown i[n Figure 12.](#page-4-0) The ADC is sampled after the convert start (CONSTB) input is asserted low using a GPIO on th[e SDP-S i](http://www.analog.com/SDP-S?doc=CN0399.pdf)nterface board. After approximately 1 ms, the resultant ADC code value corresponding to the sampled voltage is transferred over the SPI. After calculating power, the GUI display is updated with the current power measurement. The measured power is displayed on the GUI for 1 sec. If measuring continuously, the measurement is repeated.

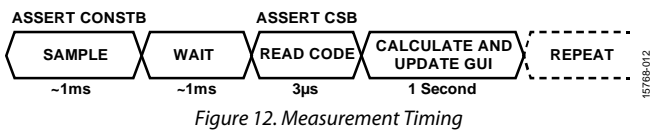

<span id="page-4-0"></span>A complete set of documentation for th[e EVAL-CN0399-SDPZ](http://www.analog.com/EVAL-CN0399-SDPZ?doc=CN0399.pdf) board including schematics, layout files, and bill of materials can be downloaded fro[m www.analog.com/CN0399-DesignSupport.](http://www.analog.com/CN0399-DesignSupport?doc=CN0399.pdf) 

### **Test Results**

After performing the calibration routine at different frequencies, measurement data was manually gathered over the entire power range of the detector to verify that the detector circuit was measuring power accurately.

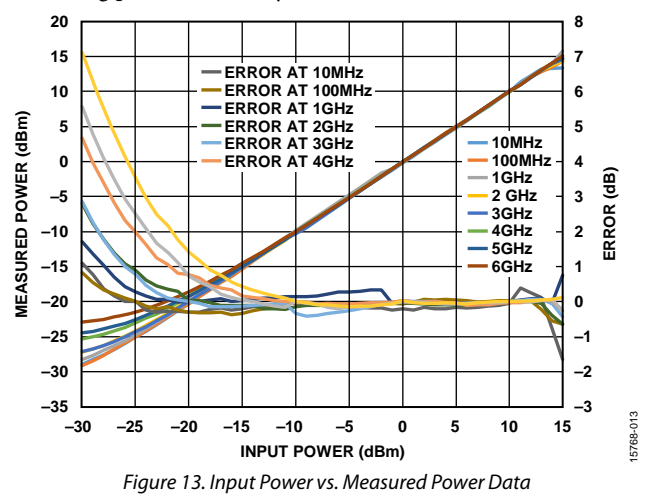

<span id="page-4-1"></span>As shown in the results in [Figure 13,](#page-4-1) the circuit tracks the input power accurately from 10 MHz to 6 GHz. Over this frequency range, the maximum deviation from the actual input power was determined to be 0.57 dB at 5 GHz.

# **COMMON VARIATIONS**

At low input power levels (below −20 dBm), the nonlinearity of the transfer function of th[e ADL5904](http://www.analog.com/ADL5904?doc=CN0399.pdf) increases, suggesting that calibration points can be placed in this region. Note that there is no requirement or benefit in spacing the calibration power levels at even intervals.

If USB power was not available from the port of the PC, as an alternative, a 3.3 V supply can be provided externally to the circuit via the VPOS and GND test points. If an external supply is used, R15 is removed to isolate the on-board regulator output.

Instead of using the internal 2.5 V reference, an external reference source can be supplied to the VREF pin of the ADC to increase the reference voltage or to provide a more stable reference.

An alternative method of reading from the ADC is to use the serial port (SPORT) interface protocol. Using SPORT requires that the large[r SDP-B i](http://www.analog.com/SDP-B?doc=CN0399.pdf)nterface board [\(EVAL-SDP-CB1Z\)](http://www.analog.com/SDP-B?doc=CN0399.pdf) be used. Custom software must also be programmed for use with the SPORT interface. This option is useful for applications that require faster throughput rate, because using the SDP-B interface board provides up to 1 MSPS throughput.

# **CIRCUIT EVALUATION AND TEST**

#### **Equipment Needed**

The following equipment is needed to perform the evaluations described in this circuit note:

- [EVAL-CN0399-SDPZ](http://www.analog.com/EVAL-CN0399-SDPZ?doc=CN0399.pdf) evaluation board
- [SDP-S](http://www.analog.com/SDP-S?doc=CN0399.pdf) board [\(EVAL-SDP-CS1Z\)](http://www.analog.com/SDP-S?doc=CN0399.pdf)
- Signal generator (with output frequency within the range of dc to 6 GHz)
- [CN-0399 Evaluation Software,](ftp://ftp.analog.com/pub/cftl/CN0399/) which can be downloaded from<ftp://ftp.analog.com/pub/cftl/CN0399/>
- PC running Windows® 7 connected to th[e SDP-S b](http://www.analog.com/SDP-S?doc=CN0399.pdf)oard via a USB cable (supplied with the [EVAL-SDP-CS1Z\)](http://www.analog.com/SDP-S?doc=CN0399.pdf)

### **Setup and Test**

To set up and test th[e EVAL-CN0399-SDPZ b](http://www.analog.com/EVAL-CN0399-SDPZ?doc=CN0399.pdf)oard, connect the [SDP-S](http://www.analog.com/SDP-S?doc=CN0399.pdf) board to th[e EVAL-CN0399-SDPZ](http://www.analog.com/EVAL-CN0399-SDPZ?doc=CN0399.pdf) board and connect the USB cable from the PC to the [SDP-S b](http://www.analog.com/SDP-S?doc=CN0399.pdf)oard.

- 1. Turn on the signal generator and ensure that the RF output signal is off.
- 2. Directly connect the RF output of the signal generator to the input of the RF power meter board.
- 3. Open the evaluation software, **ADL5904 Low Power RF Power Meter.exe**, and click **Connect**.
- 4. Click the **Calibration** tab in the software window, and begin the calibration routine by setting the signal generator frequency to 1 GHz, and setting the power level to −20 dBm.
- 5. Turn on the RF output of the signal generator, then click **Low Cal. Point** in the software window. A dialog box appears indicating that the calibration code has been stored for that power level.
- 6. Repeat Step 4 and Step 5 for each of the calibration points at 1 GHz, adjusting the power level of the signal generator each time.
- 7. Click **Calibrate** to calculate the slope and intercept values for 1 GHz. This operation stores the values in a look-up table in the software folder.
- 8. On the signal generator, adjust the power level to −10 dBm output.
- 9. In the software window, click the **Power Measurement** tab.
- 10. Select the **Continuous** checkbox and click **Read**.
- 11. The **RF Power** display box reads −10 dBm at 1 GHz.
- 12. Increase the power level in 1 dB steps from −10 dBm to +15 dBm. In the software window, the power level is read up to +15 dBm.
- 13. To halt measurement, click **Stop**.

# **Functional Block Diagram of Test Setup**

[Figure 14 s](#page-5-0)hows the functional block diagram of the test setup.

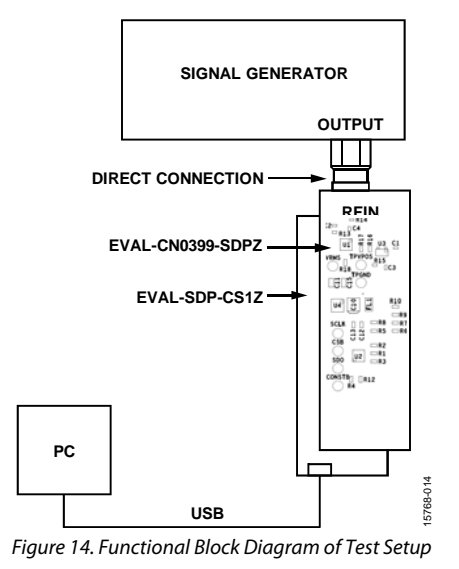

<span id="page-5-0"></span>A photograph of the top of th[e EVAL-CN0399-SDPZ b](http://www.analog.com/EVAL-CN0399-SDPZ?doc=CN0399.pdf)oard is shown in [Figure 15.](#page-5-1) The bottom view i[n Figure 16](#page-5-2) shows the [EVAL-SDP-CS1Z b](http://www.analog.com/SDP-S?doc=CN0399.pdf)oard connected to th[e EVAL-CN0399-SDPZ](http://www.analog.com/EVAL-CN0399-SDPZ?doc=CN0399.pdf) board.

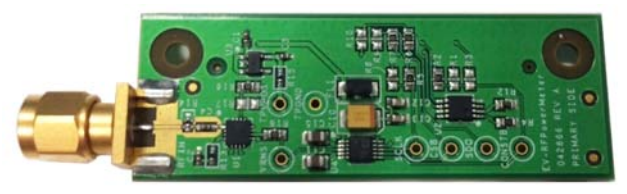

15768-015

<span id="page-5-2"></span><span id="page-5-1"></span>Figure 15. Top View Showin[g EVAL-CN0399-SDPZ B](http://www.analog.com/EVAL-CN0399-SDPZ?doc=CN0399.pdf)oard

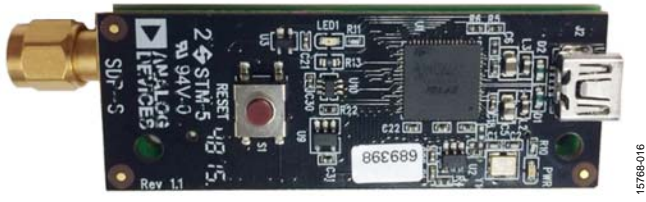

Figure 16. Bottom View Showin[g SDP-S B](http://www.analog.com/SDP-S?doc=CN0399.pdf)oard Connected to [EVAL-CN0399-SDPZ B](http://www.analog.com/EVAL-CN0399-SDPZ?doc=CN0399.pdf)oard

# Circuit Note **CN-0399**

# **LEARN MORE**

- [CN-0399 Design Support Package:](http://www.analog.com/CN0399-DesignSupport?doc=CN0399.pdf) [www.analog.com/CN0399-DesignSupport](http://www.analog.com/CN0399-DesignSupport?doc=CN0399.pdf)
- Ardizzoni, John. *[A Practical Guide to High-Speed Printed-Circuit-](http://www.analog.com/pcb_layout?doc=CN0399.pdf)Board Layout*, *Analog Dialogue* [39-09, September 2005.](http://www.analog.com/pcb_layout?doc=CN0399.pdf)
- [EVAL-AD7091RSDZ Evaluation Board User Guide](http://www.analog.com/EVAL-AD7091RSDZ?doc=CN0399.pdf) (UG-409). [Analog Devices.](http://www.analog.com/EVAL-AD7091RSDZ?doc=CN0399.pdf)
- [ADIsimRF Design Tool.](http://www.analog.com/ADIsimRF?doc=CN0399.pdf)
- CN-0178 Circuit Note, *[Software-Calibrated, 50 MHz to 9 GHz,](http://www.analog.com/CN0178?doc=CN0399.pdf)  [RF Power Measurement System](http://www.analog.com/CN0178?doc=CN0399.pdf)*, Analog Devices.
- CN-0366 Circuit Note, *[A 40 GHz Microwave Power Meter with](http://www.analog.com/CN0366?doc=CN0399.pdf)  [a Range from −30 dBm to +15 dBm](http://www.analog.com/CN0366?doc=CN0399.pdf)*. Analog Devices.
- MT-031 Tutorial, *[Grounding Data Converters and Solving the](http://www.analog.com/MT-031?doc=CN0399.pdf)  [Mystery of "AGND" and "DGND."](http://www.analog.com/MT-031?doc=CN0399.pdf)* Analog Devices.
- MT-101 Tutorial, *[Decoupling Techniques](http://www.analog.com/MT-101?doc=CN0399.pdf)*, Analog Devices.
- [EVAl-SDP-CB1Z System Demonstration Platform User Guide](http://www.analog.com/UG-277?doc=CN0399.pdf)  [\(UG-277\).](http://www.analog.com/UG-277?doc=CN0399.pdf)

#### *Data Sheets and Evaluation Boards*

ADL5904 Data [Sheet and Evaluation Board](http://www.analog.com/ADL5904?doc=CN0399.pdf) AD7091R Data [Sheet and Evaluation Board](http://www.analog.com/AD7091R?doc=CN0399.pdf) ADP160 Data [Sheet and Evaluation Board](http://www.analog.com/ADP160?doc=CN0399.pdf)

## **REVISION HISTORY**

**4/2017—Revision 0: Initial Version**

**(Continued from first page) Circuits from the Lab reference designs are intended only for use with Analog Devices products and are the intellectual property of Analog Devices or its licensors. While you may use the Circuits from the Lab reference designs in the design of your product, no other license is granted by implication or otherwise under any patents or other intellectual property by application or use of the Circuits from the Lab reference designs. Information furnished by Analog Devices is believed to be accurate and reliable. However, Circuits from the Lab reference designs are supplied "as is" and without warranties of any kind, express, implied, or statutory including, but not limited to, any implied warranty of merchantability, noninfringement or fitness for a particular purpose and no responsibility is assumed by Analog Devices for their use, nor for any infringements of patents or other rights of third parties that may result from their use. Analog Devices reserves the right to change any Circuits from the Lab reference designs at any time without notice but is under no obligation to do so.**

**©2017 Analog Devices, Inc. All rights reserved. Trademarks and registered trademarks are the property of their respective owners. CN15768-0-4/17(0)**

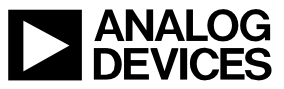

Rev. 0 | Page 7 of 7